#### Kurzinfos zum Thema Teams-Besprechungen

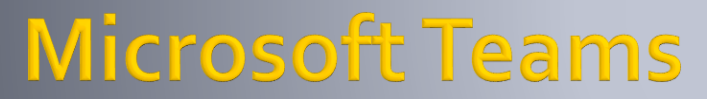

Version 1.1 (2023) © by Christian Roth

Diese Unterlagen dürfen ohne schriftliche Genehmigung nicht kopiert werden.

Sämtliche Haftungsansprüche diese Unterlagen betreffend werden abgelehnt.

Erstellt in PowerPoint

#### **Inhalt**

- **Hinweis** 
	- Diese Unterlagen beschreiben Funktionen einer einfachen Teamsbesprechung ohne Teams-Mitgliederfunktionen
		- Damit fehlen einige Funktionen, die bei Teams-Gästen oder Mitgliedern vorhanden sind.
- **Hardware konfigurieren und testen**
- Besprechung planen
	- Interne <-> Externe, Verschiedene Tools (App, Browser, Desktop)
	- **Einladung erstellen, Einladungsmail**
- **Besprechung abhalten** 
	- Teilnehmer zulassen, Freigaben, PowerPoint-Präsi
- **Tipps zur Vorbereitung**

### Hardware konfigurieren

#### **Hardware einstellen**

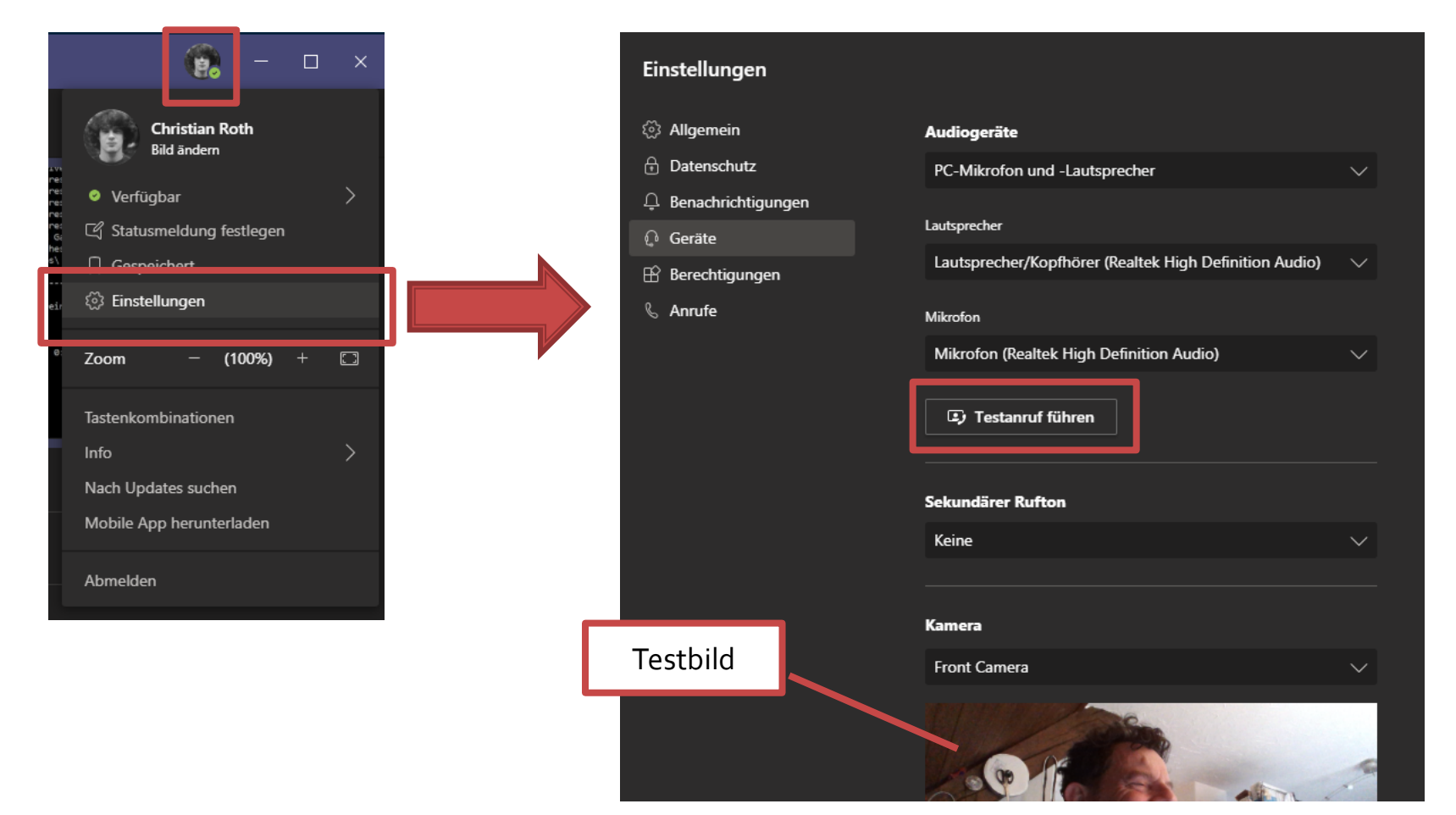

# **Besprechung planen**

Die verschiedenen Programme & Tools

- **Interne <-> Externe Teilnehmer**
- **D** Outlook Web-Access
- **Nindows 10 Kalender-App**
- **Teams Desktop-Version**
- **D** Outlook (Desktop-App, nicht erläutert)

#### **Das Einladungsmail**

#### Interne & externe Teilnehmer

- **Interne Teams-Mitglieder** 
	- **Diese Personen sind in Teams als Anwender der eigenen Organisation** erfasst.
		- **· Firmen E-Mail, Dateizugriffe auf interne Verzeichnisse usw.**
- **Externe Teams-Mitglieder = Teams-Gast** 
	- Diese Personen sind nicht in der eigenen Organisation als Anwender geführt, sondern als externe Anwender in Azure-AD
		- **Haben keine Firmen-E-Mail ihrer Organisation, kein Zugriff auf** Firmenverzeichnisse
	- In Teams können diese Personen als «Gast-Mitglied» hinzugefügt werden und erhalten Zugriff zu Teams und deren Kanäle
	- Können keine Meetings planen
- **Externe Besprechungs-Gäste** 
	- Können nur in einer Besprechung teilnehmen.
	- Kein Zugriff auf Dateien in Teams (auch nicht im Nachrichtenverlauf der Besprechung)

### **Outlook Web-Access, Win 10 Kalender-App**

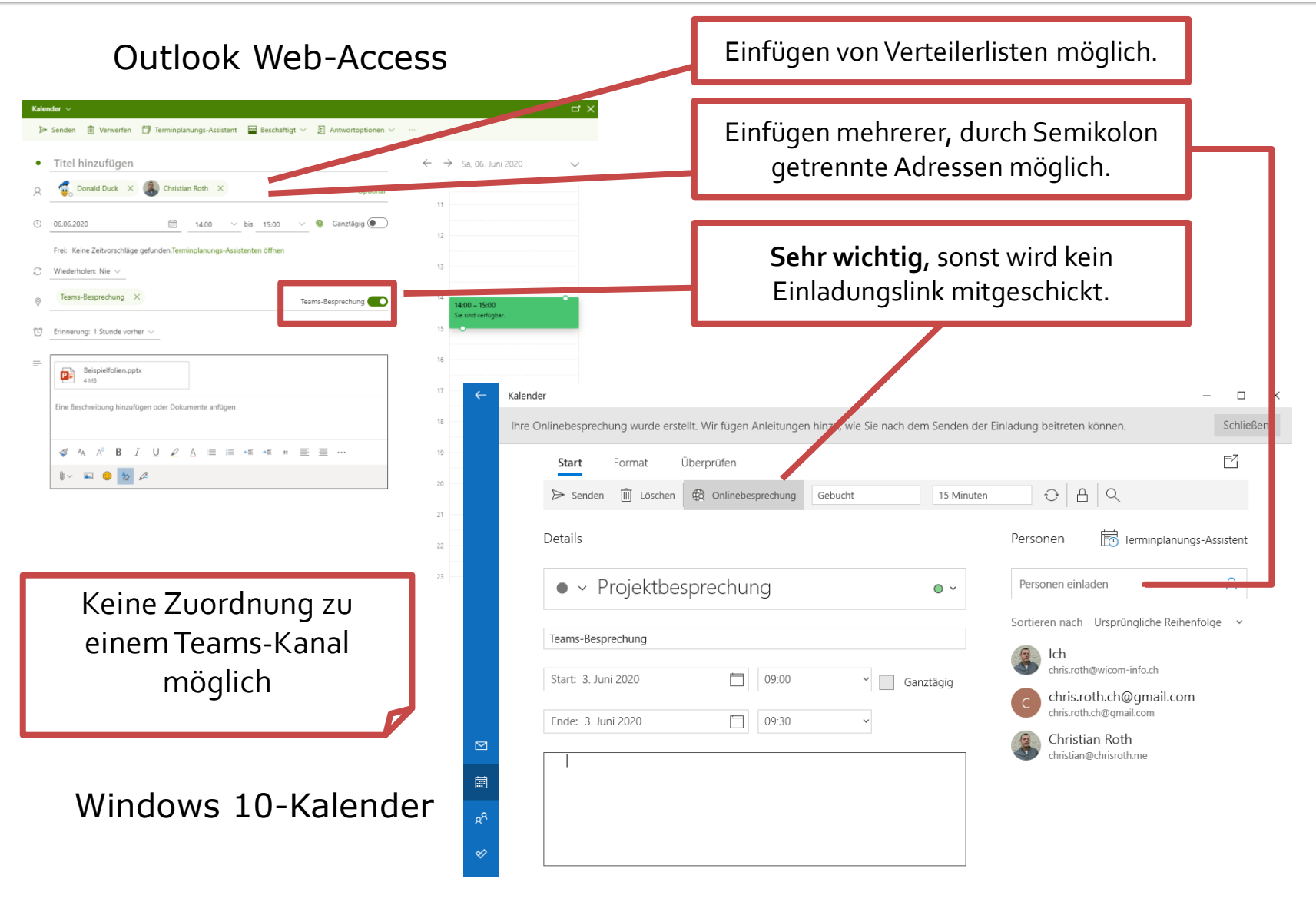

#### **Teams Desktop-App**

#### Teams Windows Desktop-App

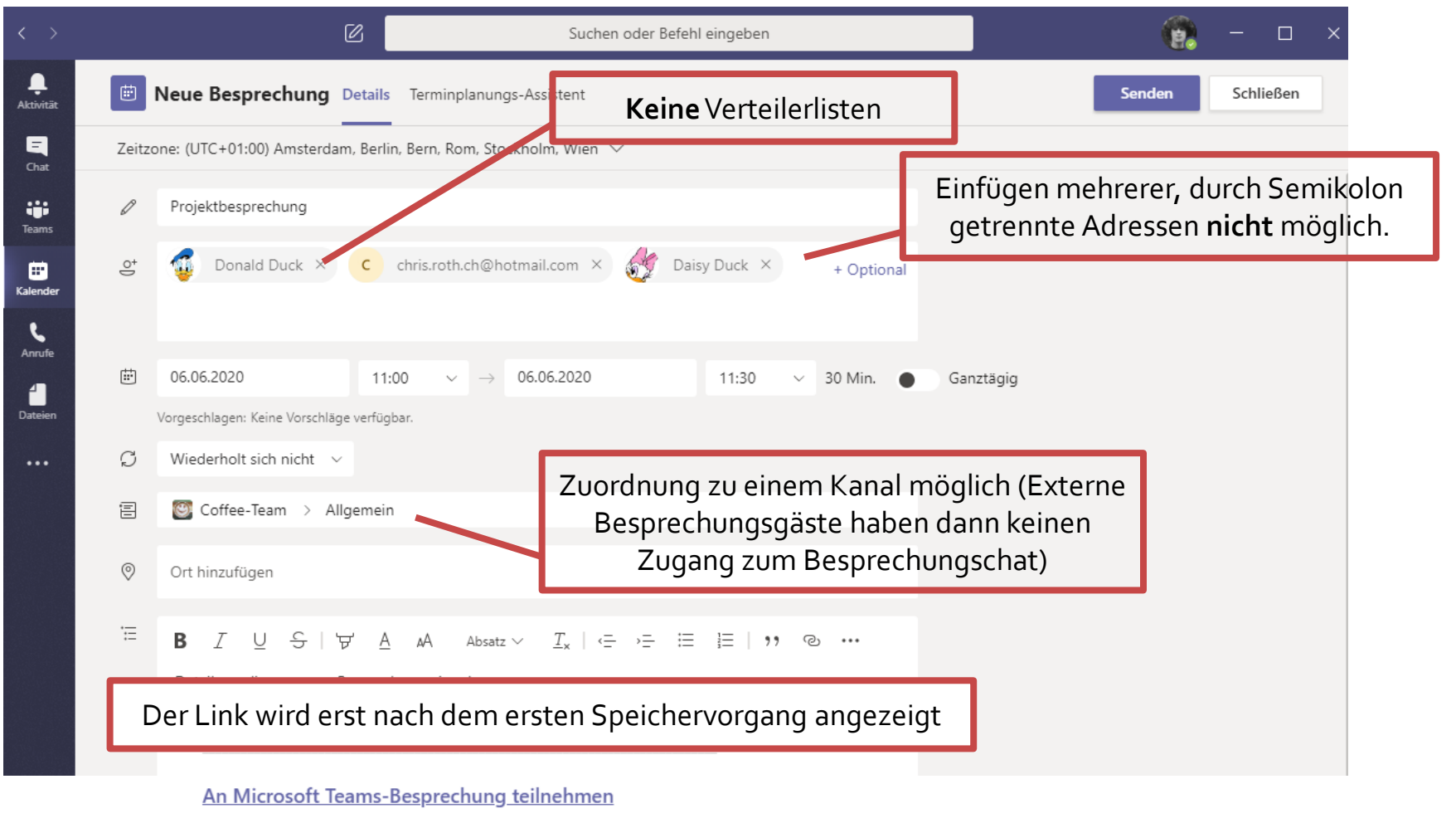

Weitere Informationen zu Teams | Besprechungsoptionen

### Einladungsmail

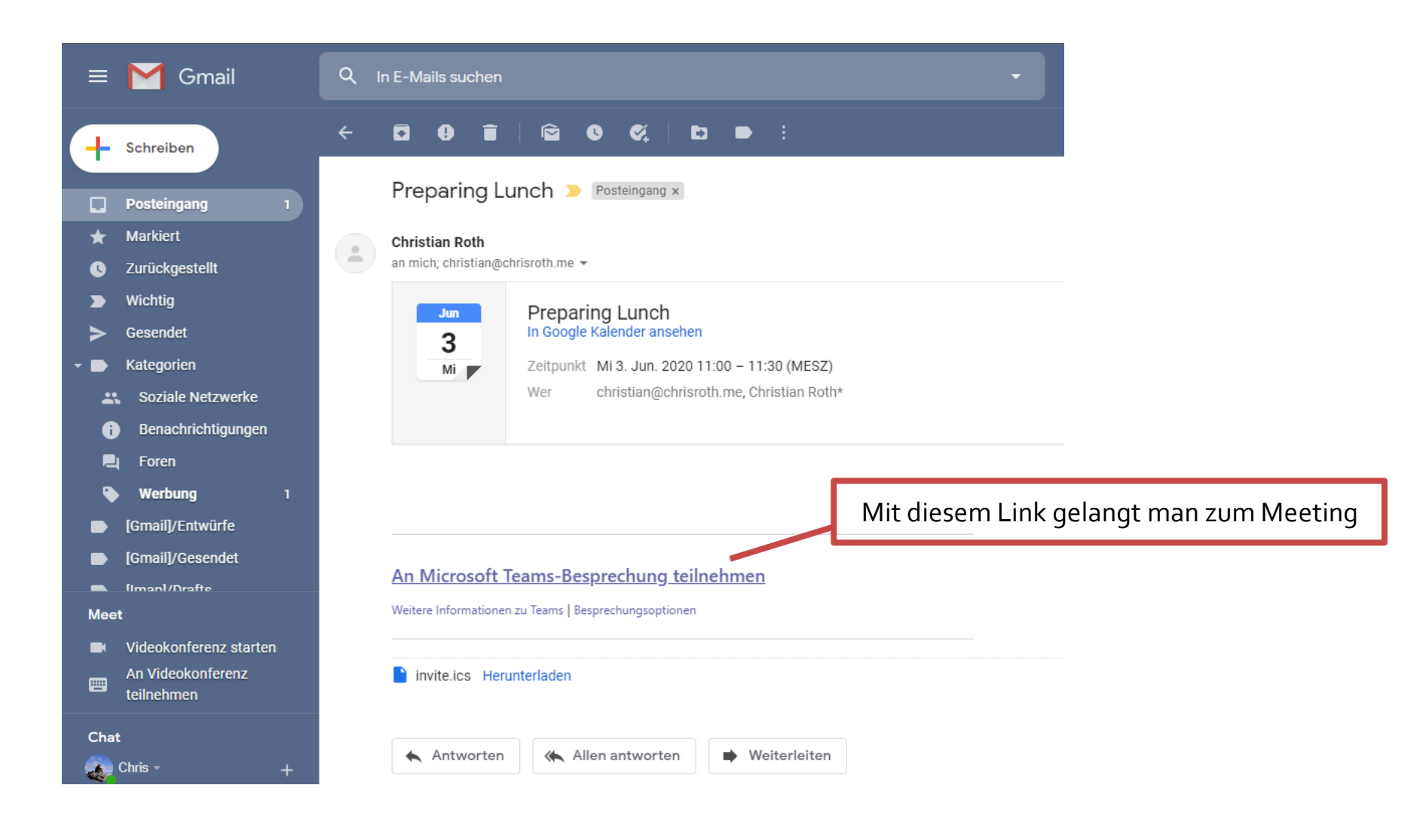

# **Besprechung abhalten**

- **Teilnehmer zulassen**
- Optionen
- **Freigaben**
- **PowerPoint-Präsentation**
- **Besprechungschat**

#### **Besprechung abhalten**

- Der Organisator wartet auf die Teilnehmer
	- Anmeldung an genau dem Konto, ab welchem die Einladung verschickt wurde
	- **· Mit Vorteil die Desktop-App verwenden**
	- Muss die Teilnehmer einlassen
- Die Teilnehmer nehmen über den Einladungslink teil
	- Klappt die Anmeldung über einen Browser nicht, dann hilft unter Umständen das Löschen des Browser-Caches (meistens mit Hilfe Tastenkombination: Ctrl+Shift+Delete)
	- **Der Link kann jederzeit vom Organisator in einem laufenden** Meeting ermittelt und per Mail an weitere Teilnehmer geschickt werden.

#### Teilnehmer zulassen

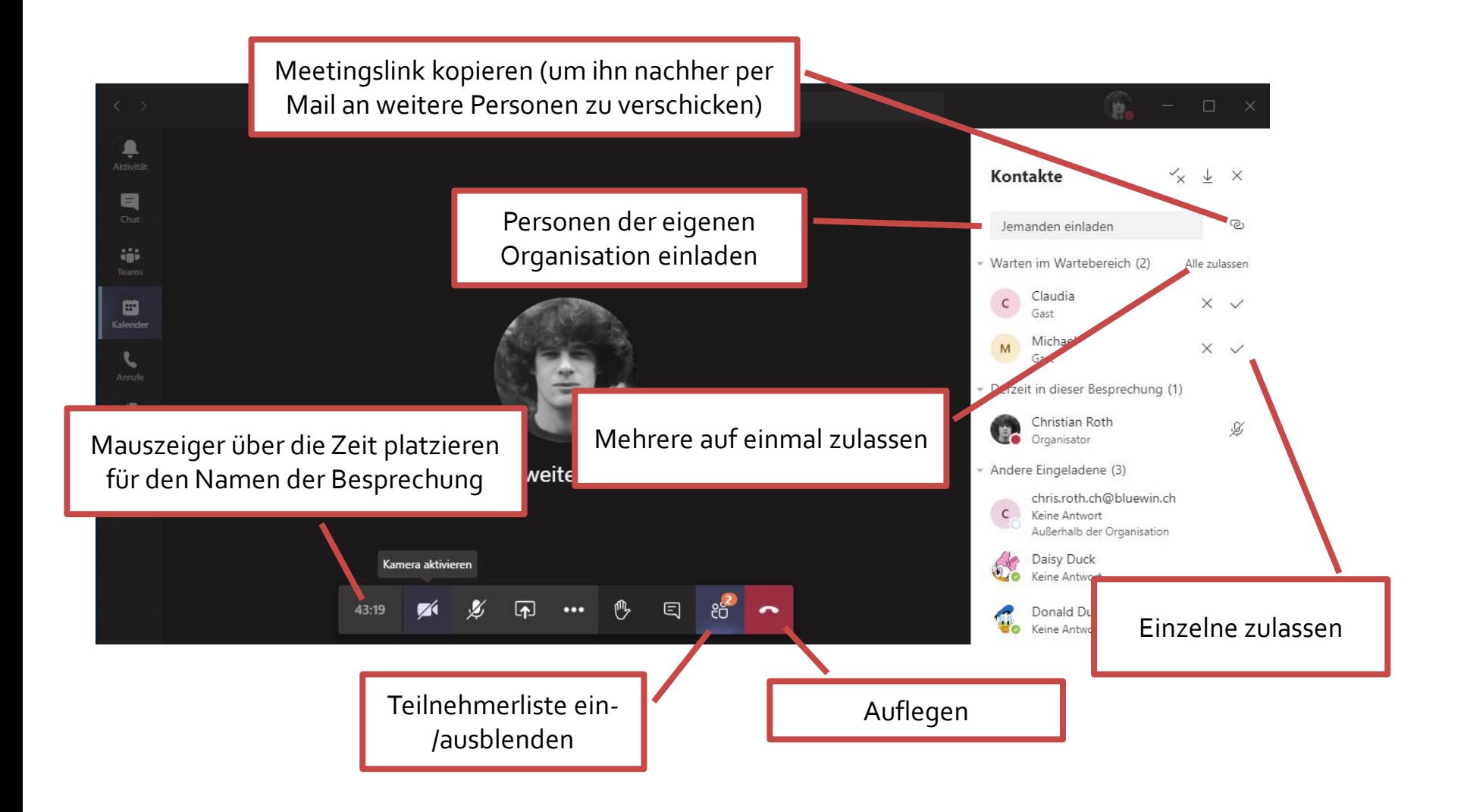

### **Optionen**

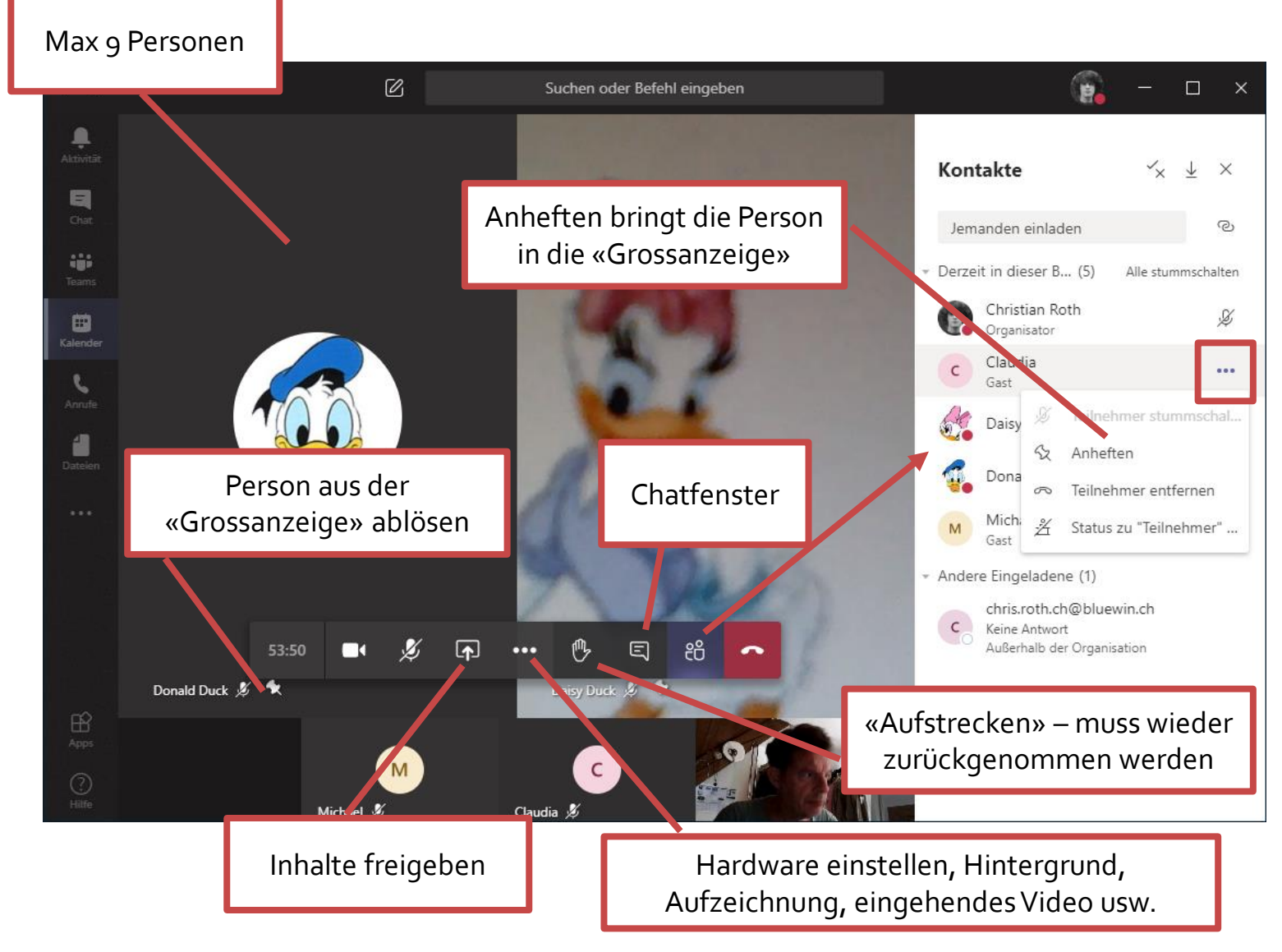

## Freigaben

Es können Bildschirm, Fenster, PowerPoint-Präsentationen, Whiteboards und weitere Apps freigegeben werden

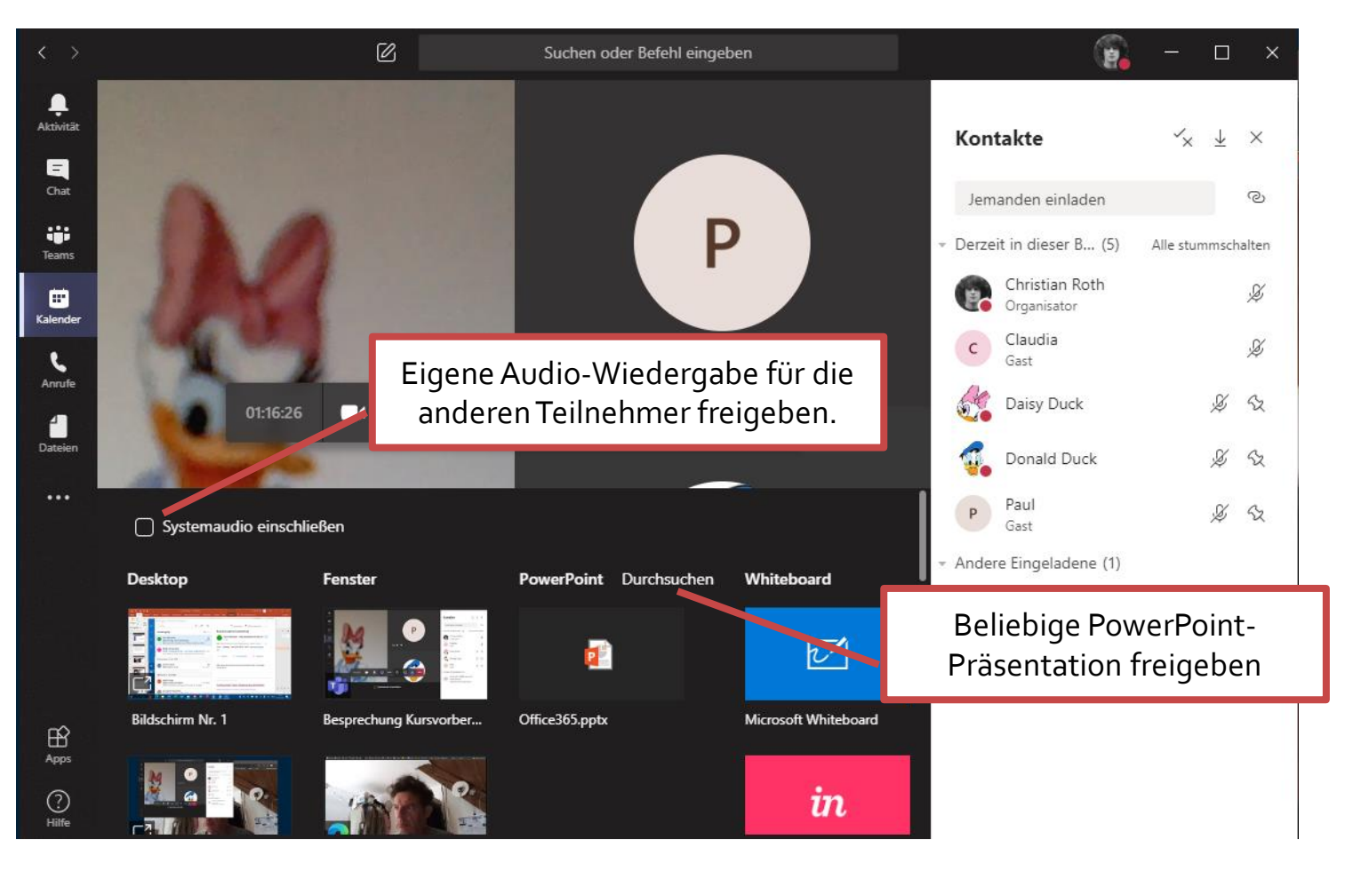

#### **PowerPoint-Präsentation**

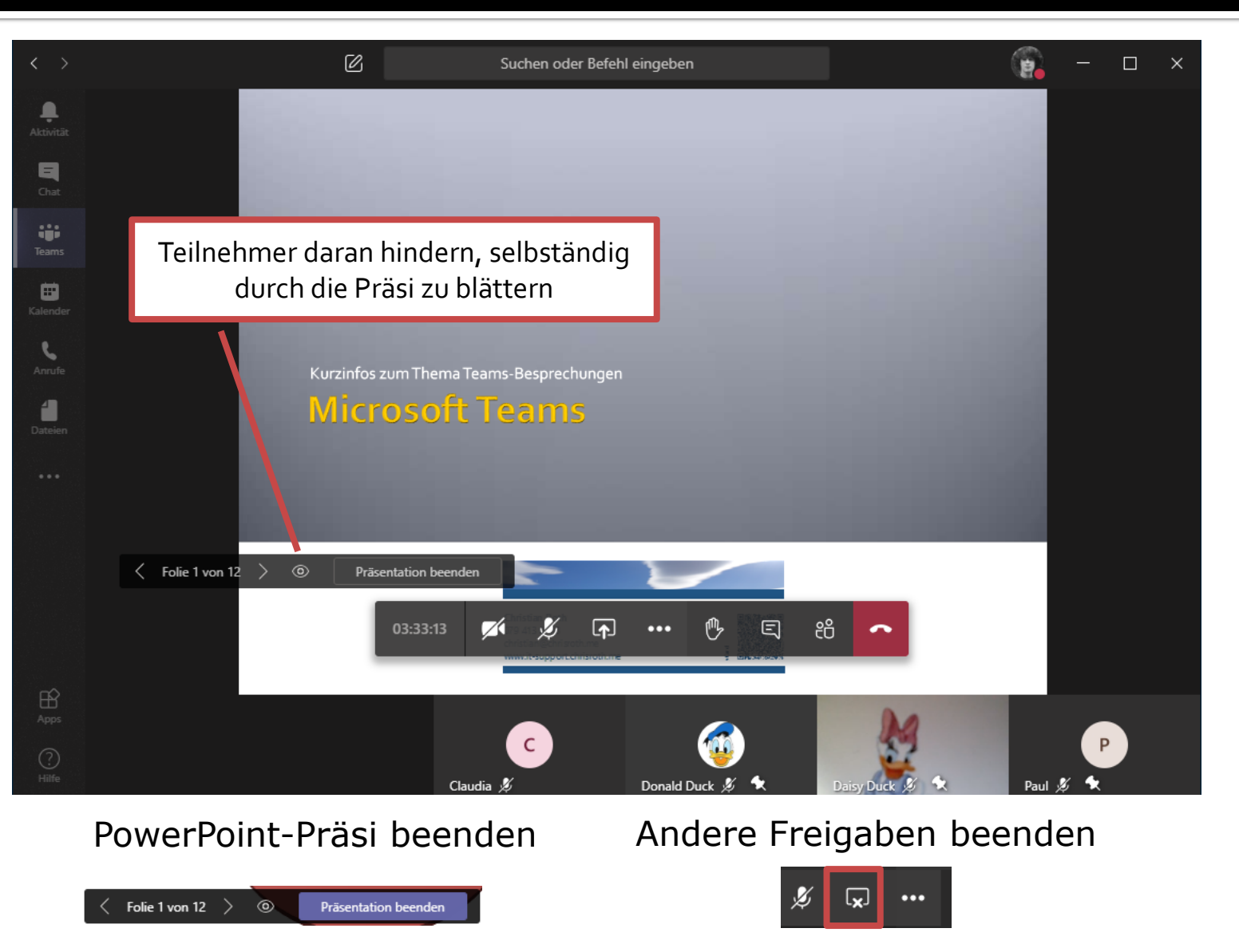

28.12.2023 Microsoft Teams it-support.chrisroth.me Christian Roth 14

## **Besprechungschat / Unterhaltung**

Findet die Besprechung in einem Kanal statt, dann können Besprechungsgäste nicht an Chatbesprechungen teilnehmen

Dateien lassen sich nur mit Teilnehmern der eigenen Organisation teilen

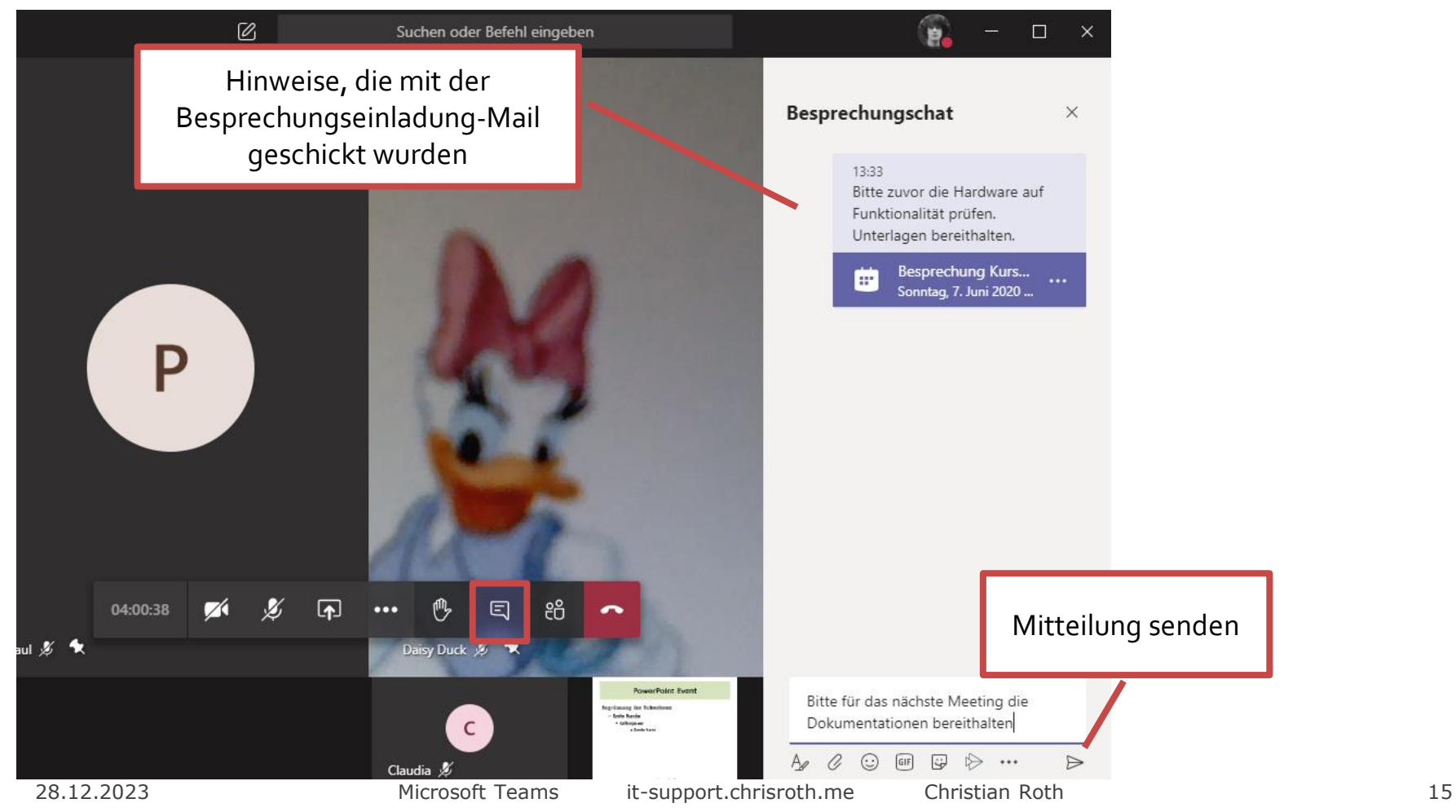

## **Tipps zur Vorbereitung**

#### Programme testen

- **EXTER 15 Ferals and Testen der Hardware, die auch in der Garage in der Extendio in der Garage Steps in der Garage Steps in der Garage Steps in der Garage Steps in der Garage Steps in der Garage Steps in der Garage Steps i** Besprechung verwendet wird.
- **Die Programme bieten zum Teil an, die Einstellungen mit einem** Testanruf zu überprüfen.
- Bei Zoom zum Beispiel muss genau überprüft werden, ob die entsprechende Hardware für Wiedergabe und Aufnahme ausgewählt ist.